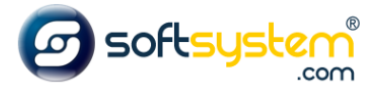

## Configurando Cadastros pela Matriz e Emissão de NF-e pela Filial

## Configurar no Ecommerce

Entrar no gerenciador: [dominiodocliente.softsystem.net/login.jsp](http://chavesacessorios.softsystem.net/login.jsp)

Informar usuário e senha de acesso na Softsystem e clicar em "Acessar".

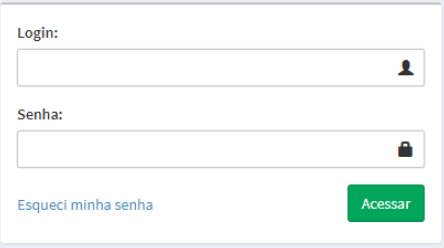

## Dar um duplo clique na opção Forma de Pagamento

Entrar na aba lateral -> Gerenciador -> Configurações

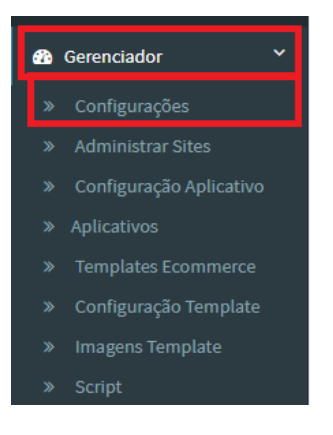

Clicar na Aba Geral -> Configurações.

Informar o CNPJ da matriz e da filial no campo "CNPJ'S das lojas que enviam os dados: (Separe por ";"):"

Informar o código da filial no Cosmos no campo "Código da Loja Web no Cosmos:"

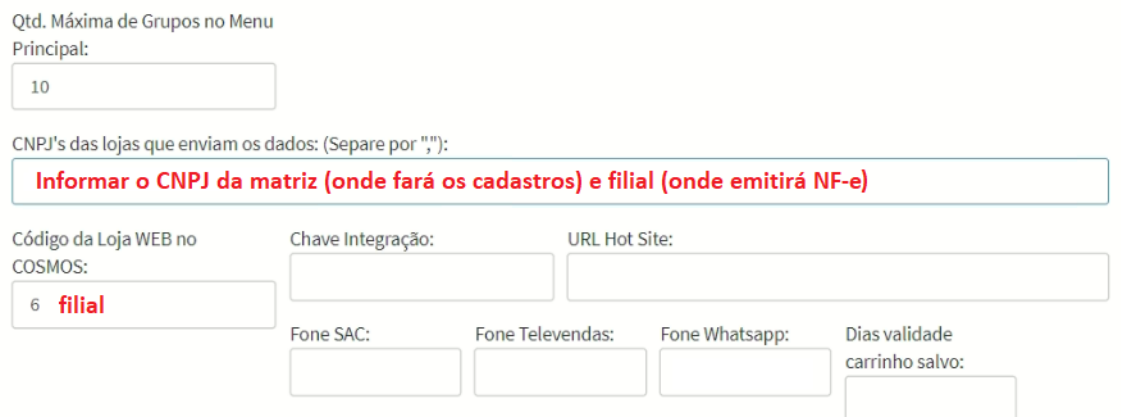

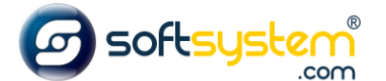

Identificando o Código da Loja no Cosmos

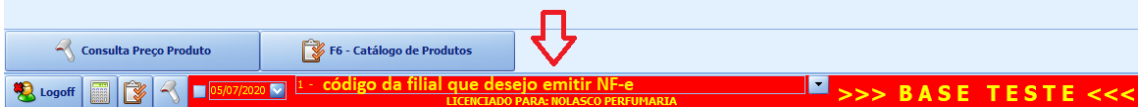

## Configurar no Cosmos

Entrar no cosmos em Menu Softsystem -> Adm (Uso Soft) -> Configuração Separadas por filial.

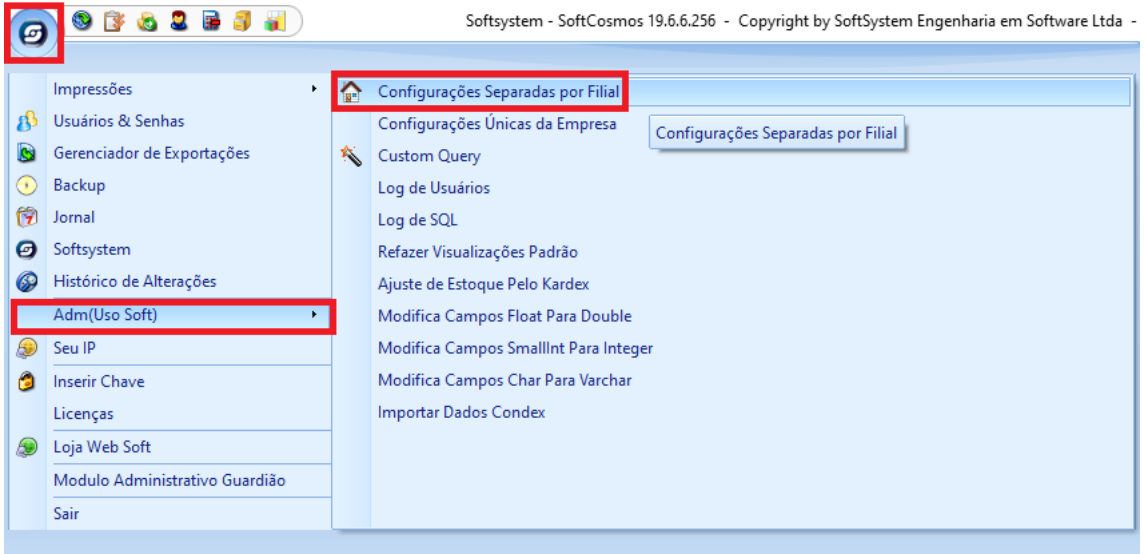

Entrar na aba Loja Web Soft

Preencher o campo URL[: http://nomedaloja.softsystem.net/service.jsp?wsdl](http://nomedaloja.softsystem.net/service.jsp?wsdl)

Informar o Código da Loja da Matriz no campo "Informe os códigos das lojas que enviam estoque para a loja web separados por ",".

Informar o Còdigo da Loja Filial no campo "Código da Loja Web no Cosmos".

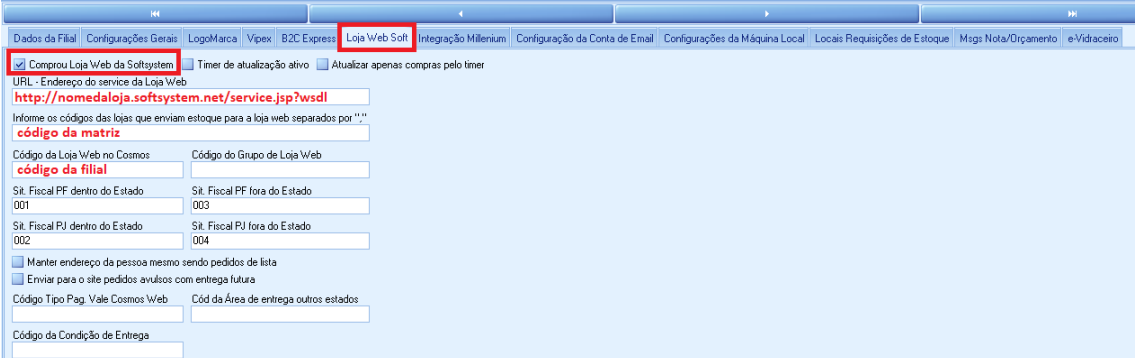